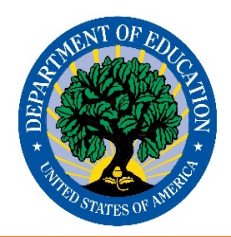

# **DMS Quick Start Guide**

## **Account Setup**

- Users will receive a series of 3 emails that contain detailed instructions of establishing an account, including a temporary password. This password expires in **48 hours** if no action is taken to set up the account. In case of password timeout, contact PSC.
- **Follow the email instructions to set up your account.**
- A password reset option is on the DMS login screen, if needed.

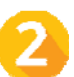

#### **DMS Landing Page Overview**

- Use the tabs on the top of the landing page to select system functions.
- **Stay on the homepage to get an overview of error reports, including the number of errors by** issue level and by data file, submission date, and file submission history.

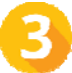

### **Error Reports**

**View Errors** (two ways to view error reports)

- Click the "Errors" icon on top of the homepage to get a dropdown menu of error reports OR
- Click the error reports link from the landing page for a specific data group
- **Resolving Errors**
- Add comments to each error by clicking the **3** icon on the far left column of an error report. Input the explanations and post.
- Add multiple comments by checking the box of "Add multiple comments and resolution" at the bottom of error reports. Insert comments the same way as above.
- All error reports can be exported to Excel. Click the "Create Excel Report" icon once.

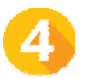

### **User Support**

- **DMS State User Guide**
- **DMS Business Rules**
- Contact PSC using one of the following options (M‐F 8AM‐6PM EST, excluding federal holidays) :

Toll Free: 877‐457‐3336 (877‐HLP‐EDEN)

- Fax: 888‐329‐3336 (888‐FAX‐EDEN)
- TTY: 888‐403‐3336 (888‐403‐EDEN)

E‐mail: EDEN\_SS@ed.gov

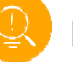

#### **Helpful Navigation Tips**

In Data View, Commits, and Error Report page, users can use following functions to customize view:

- **Sort:** Sort data in ascending/descending order.
- **Show entries:** Show up to 100 entries per page.
- **Search:** Filter results by keywords or error level.
- **Open new windows:** Use CTRL + click to open a webpage in a new tab in order to avoid using back button on your browser to return to a previous page.